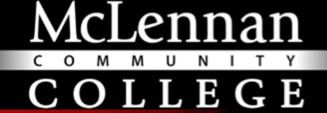

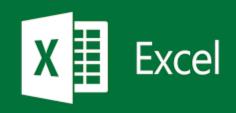

# SIMPSON'S RULE WITH EXCEL

John Patterson

Faculty Sponsor: Gail Illich, M.S.

#### ABSTRACT

- Simpsons rule is a numerical method in calculus.
- It approximates the integral of a function between two limits of 'a' and 'b'.
- It helps find the area under a parabola but above the x axis.

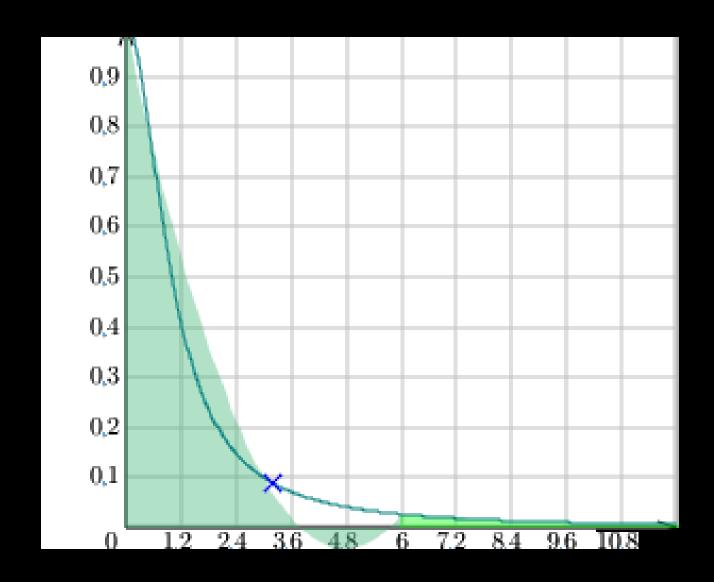

#### SIMPSON'S RULE FORMULA

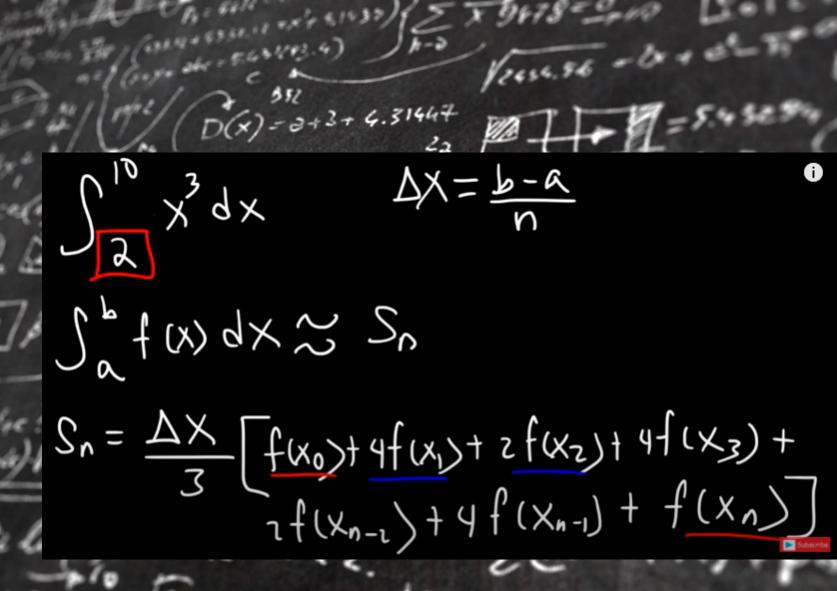

## THE INTEGRAL WE ARE EVALUATING

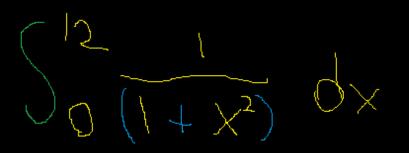

### DECIDING X VALUES USING N.

In order to decide which values of X we need for our Simpson's rule equation we need to look at the lower limit a and upper limit b values. In our case we will be using zero to twelve with the N(terval) value being four intervals {3, 6, 9, and 12}.

Calculate delta x

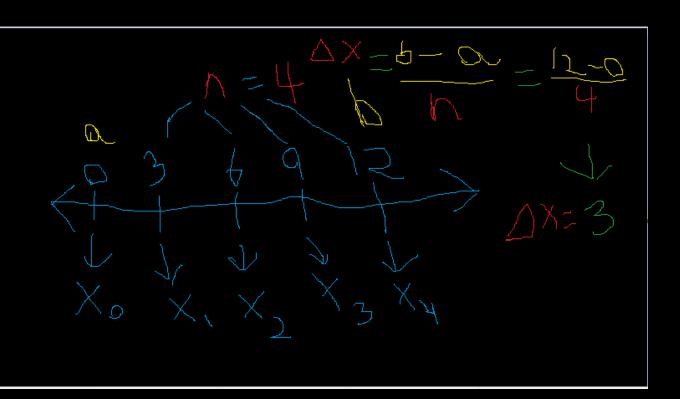

### TO CALCULATE THE SIMPSONS RULE IN EXCEL.

- Set up our Excel Sheet similar to the one shown below.
- Separate the formula into parts that are easier to understand.

| $ \sqrt{} $ | А       | В  | С | D | Е  | F       | G       | Н | - 1 |
|-------------|---------|----|---|---|----|---------|---------|---|-----|
| 1           | n       | 4  |   |   | X  | f(x)    | simpson |   |     |
| 2           | b       | 12 |   |   | 0  |         | 1       |   |     |
| 3           | a       | 0  |   |   | 3  |         | 4       |   |     |
| 4           | delta x | 3  |   |   | 6  |         | 2       |   |     |
| 5           |         |    |   |   | 9  |         | 4       |   |     |
| 6           |         |    |   |   | 12 |         | 1       |   |     |
| 7           |         |    |   |   |    |         |         |   |     |
| 8           |         |    |   |   |    |         |         |   |     |
| 9           |         |    |   |   |    |         |         |   |     |
| 10          |         |    |   |   |    | Simpson | 0       |   |     |
| 11          |         |    |   |   |    |         |         |   |     |
| 12          |         |    |   |   |    |         |         |   |     |
| 13          |         |    |   |   |    |         |         |   |     |
| 14          |         |    |   |   |    |         |         |   |     |
| 15          |         |    |   |   |    |         |         |   |     |
| 16          |         |    |   |   |    |         |         |   |     |

- Input our equation as shown below  $1/(1+x^2)$ .
- Let X = the box that Zero is in.
- In this case that will be E2.

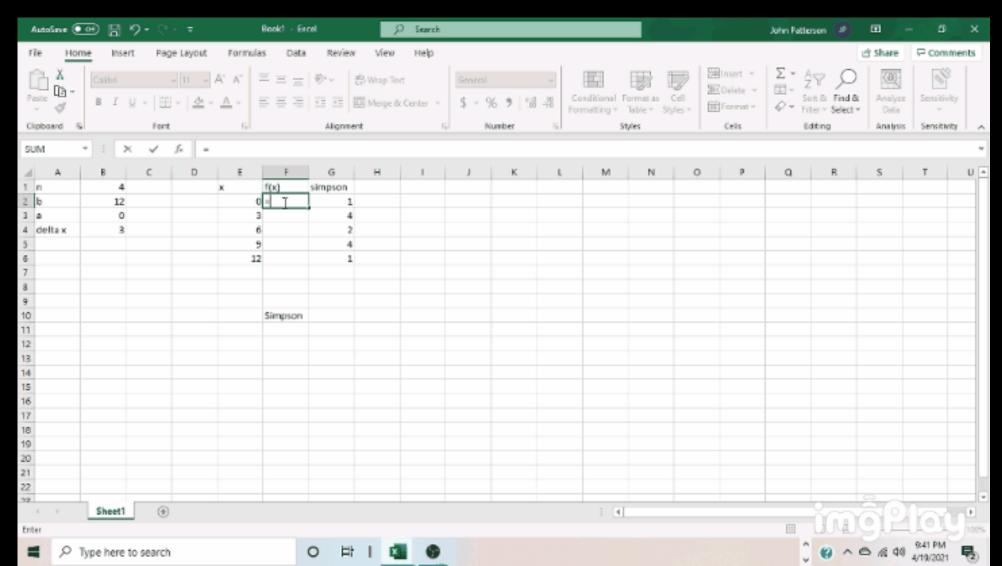

 GRAB THE BLACK DOT ON THE BOTTOM CORNER OF THE BOX AND DRAG DOWN TO AUTOFILL THE EQUATION AND ITS CORRESPONDING BOXES IN THE COLUMN TO THEIR LEFT.

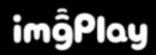

- Let H2 = (F2\*G2)
- Then Drag down by the little black dot to fill the values automatically.

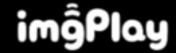

Let G10 = B4/3 multiplied by the sum of the values in H2 through H6

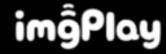

- Some of this work is cited Directly from Gail Illich specifically how to do the Simpson's rule on Excel.
- The Organic Chemistry Tutor. "Simpson's Rule & Numerical Integration." *YouTube*, uploaded by The Organic Chemistry Tutor, 13 Mar. 2018, <a href="https://www.youtube.com/watch?v=7EqRRuh-5Lk&t=183s">www.youtube.com/watch?v=7EqRRuh-5Lk&t=183s</a>.
- "Numerical Integration Utility." *Zweigmedia*, www.zweigmedia.com/RealWorld/integral/integral.html. Accessed 20 Apr. 2021.
- Gifs were created by me using the IMGPlay app via Android.
- Line Graph was created by me via Microsoft Paint application.